# Umgang mit dem Laufzettel für Ihr Praktikum

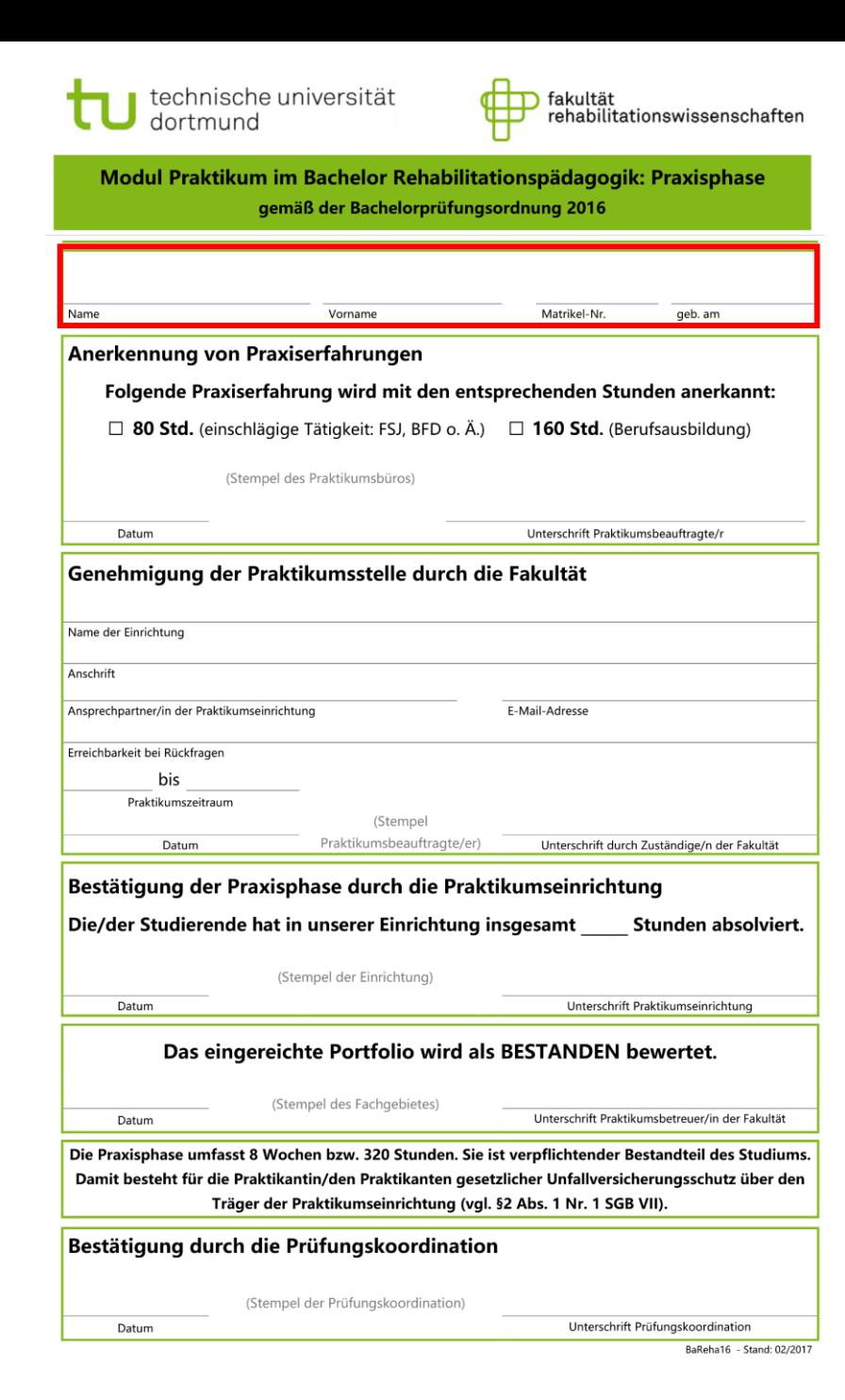

#### **Gesamtansicht des Zettels – Schritt 0**

Die Gesamtansicht Ihres Praktikumszettels sollten Sie im besten Fall schon kennen.

Im Folgenden werden wir uns alle einzelnen Felder anschauen.

### **vor Ihrem Praktikum – Schritt 1**

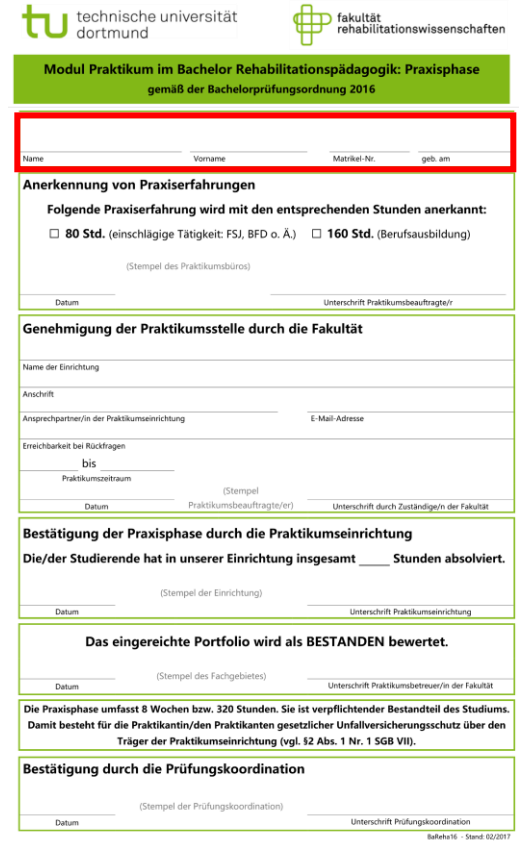

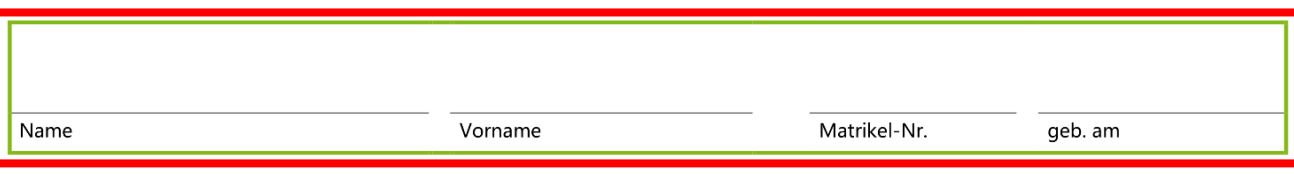

# Ihre Grunddaten können Sie hier selbstverständlich und ohne Probleme eintragen!

# **vor Ihrem Praktikum – Schritt 2**

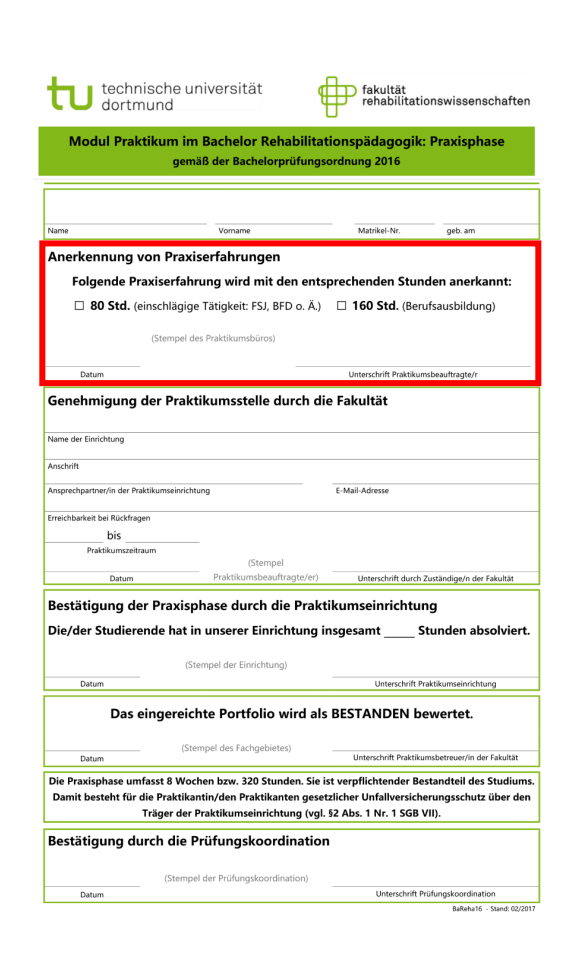

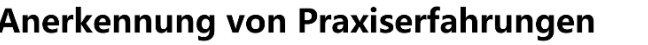

Folgende Praxiserfahrung wird mit den entsprechenden Stunden anerkannt:

□ 80 Std. (einschlägige Tätigkeit: FSJ, BFD o. Ä.) □ 160 Std. (Berufsausbildung)

(Stempel des Praktikumsbüros)

Datum

Unterschrift Praktikumsbeauftragte/r

Sollten Sie bereits vor oder während des Studiums Praxiserfahrung gesammelt haben, so kann sich das verkürzend auf Ihr anstehendes Pflichtpraktikum auswirken.

Für eine solche (mögliche) Anerkennung, melden Sie sich bitte bei Frau Katja Subellok im Praktikumsbüro. Dort entscheidet sich, ob und wie viele Stunden anerkannt werden können.

Sie können sich…

- ...für Berufsausbildungen und Doppelabschlüsse **160 Std.**
- …für einschlägige Tätigkeiten **80 Std.**
- …für Vorleistungen von mindestens 10 Monaten **80 Std.**

…anrechnen lassen.

### **vor Ihrem Praktikum – Schritt 3**

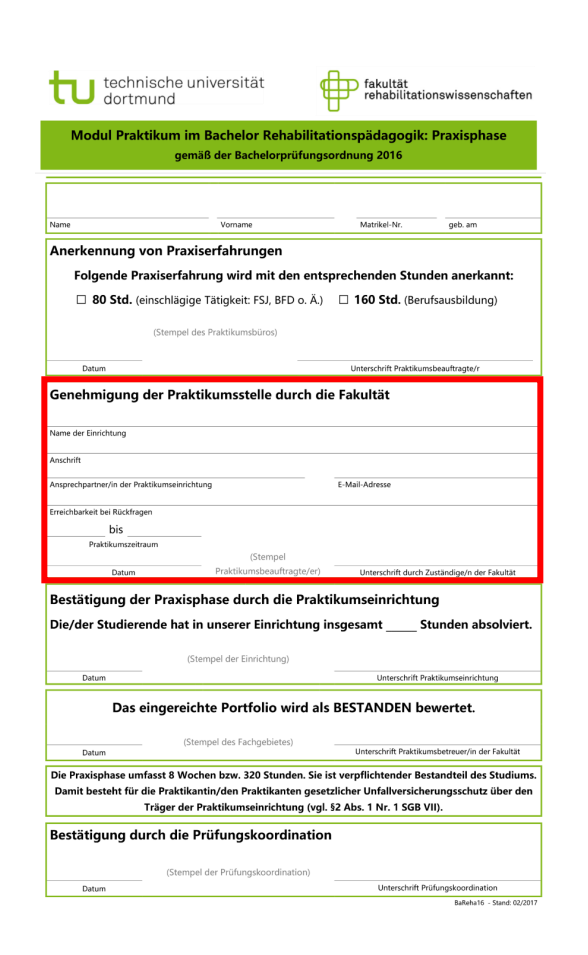

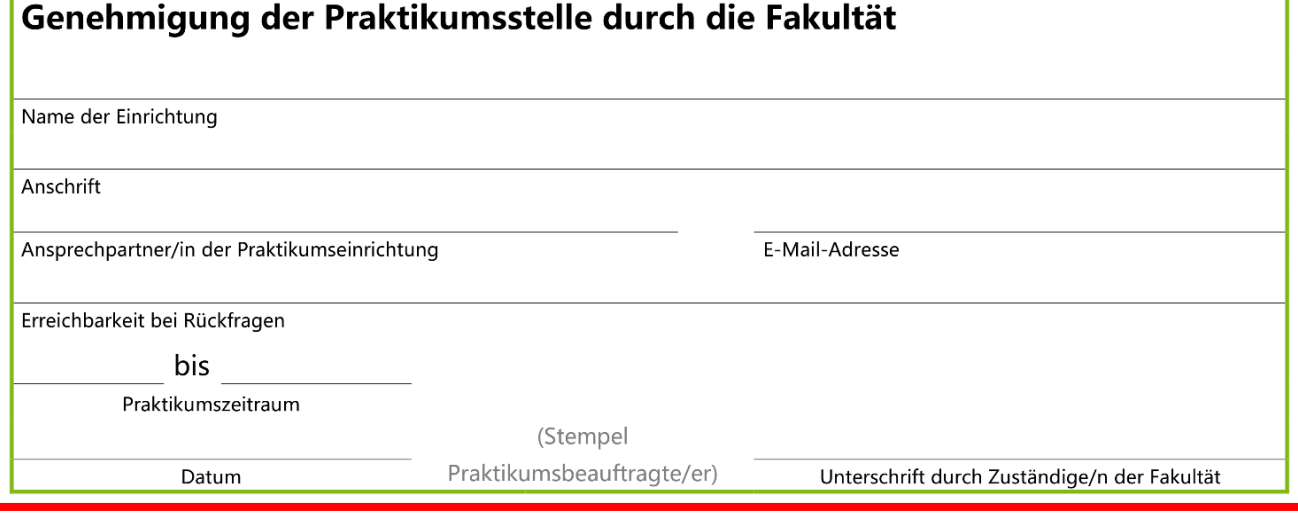

Sobald Sie bei der Suche nach Praktikumseinrichtungen fündig geworden sind, sprechen Sie mit Ihrer Einrichtung oder Ihrer Ansprechperson einen Zeitraum ab, in dem Sie Ihr Praktikum und die nötigen Stunden ableisten können. Tragen Sie dann den Zeitraum und alle wichtigen Kontaktdaten ein.

Die formale Korrektheit Ihrer Absprachen wird **von der Fakultät** geprüft und bestätigt. Die entsprechenden Felder für Datum und Unterschrift müssen also unbedingt freibleiben; auch das Stempelfeld ist für die Universität bestimmt.

Die jeweiligen Termine für diese Anmeldung finden Sie in den entsprechenden Moodle-Räumen und/oder über die Webseiten der Fakultät.

#### **während/nach Ihrem Praktikum – Schritt 4**

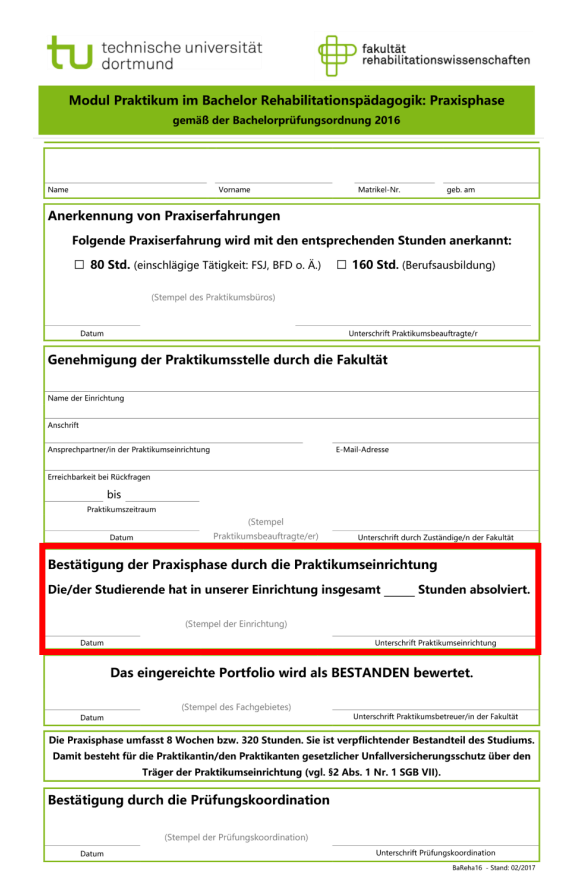

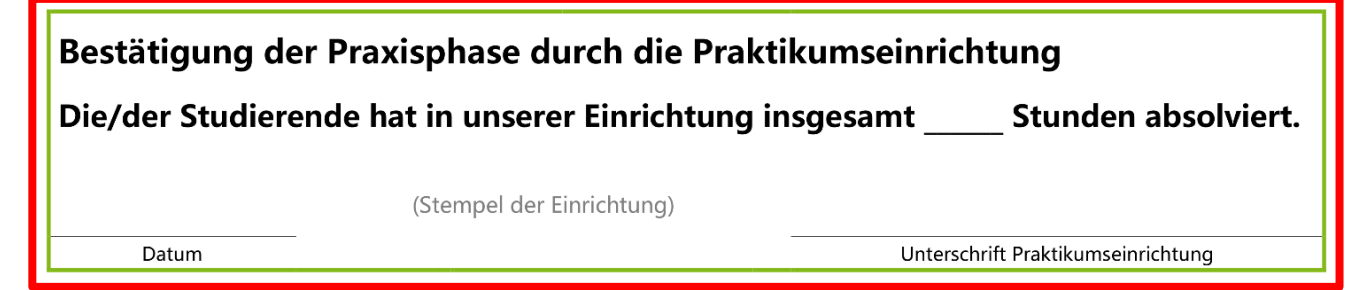

Ihr Praktikum ist vorbei? Glückwunsch! Erst jetzt muss Ihre Praktikumsstelle Ihre Anwesenheit abschließend bestätigen und die erbrachte Stundenanzahl eintragen.

Natürlich dürfen Sie mehr, aber niemals weniger als **320 Std.** abzüglich der Ihnen angerechneten Stunden ableisten.

#### **nach Ihrem Praktikum – Schritt 5**

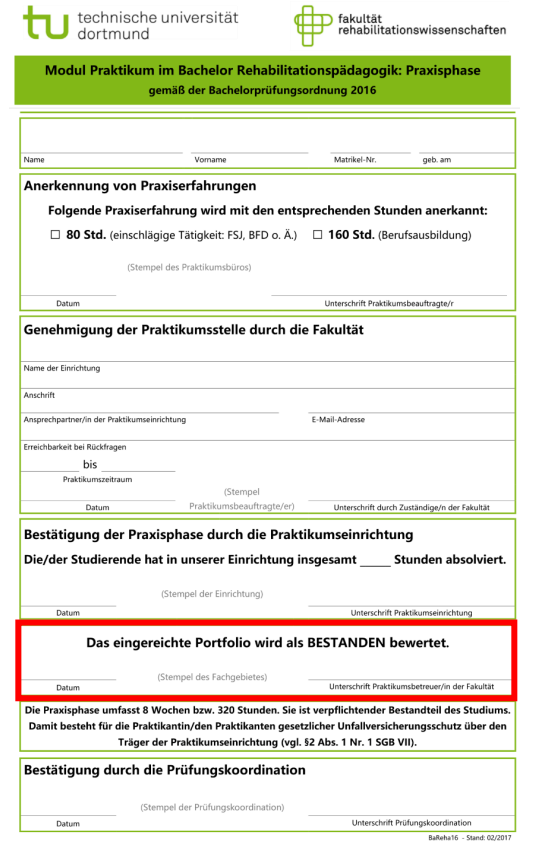

#### Das eingereichte Portfolio wird als BESTANDEN bewertet.

Datum

(Stempel des Fachgebietes)

Unterschrift Praktikumsbetreuer/in der Fakultät

Nach Abgabe Ihres Berichts bestätigt Ihr\*e Betreuer\*in hier die Qualität Ihrer Ausarbeitung und damit auch das bestandene Praktikum als Solches. Sie erfahren in Ihren Reflexionsseminaren, welches Fachgebiet für die Begutachtung zuständig ist.

Mit der Unterschrift können Sie sich jetzt an die Prüfungskoordination wenden.

#### **weit nach Ihrem Praktikum – Schritt 6**

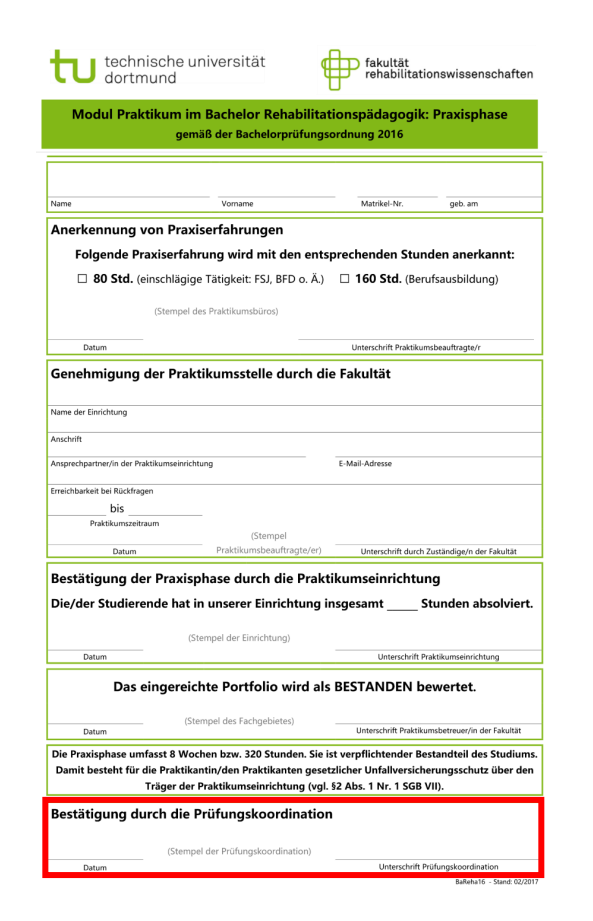

#### Bestätigung durch die Prüfungskoordination

(Stempel der Prüfungskoordination)

Datum

Unterschrift Prüfungskoordination

Die erfolgte Eintragung Ihrer Leistung im BOSS-System wird hier mit einer Unterschrift von der Prüfungskoordination bestätigt.

Heften Sie sich Ihren Praktikumszettel gut ab und archivieren Sie ihn.

# **was kommt wohin? – von oben nach unten**

enstellen Sie bestenfalls für jeden dieser Schritte **Sicherungskopien**, sobald Sie Ihren Zettel aus der Hand geben!

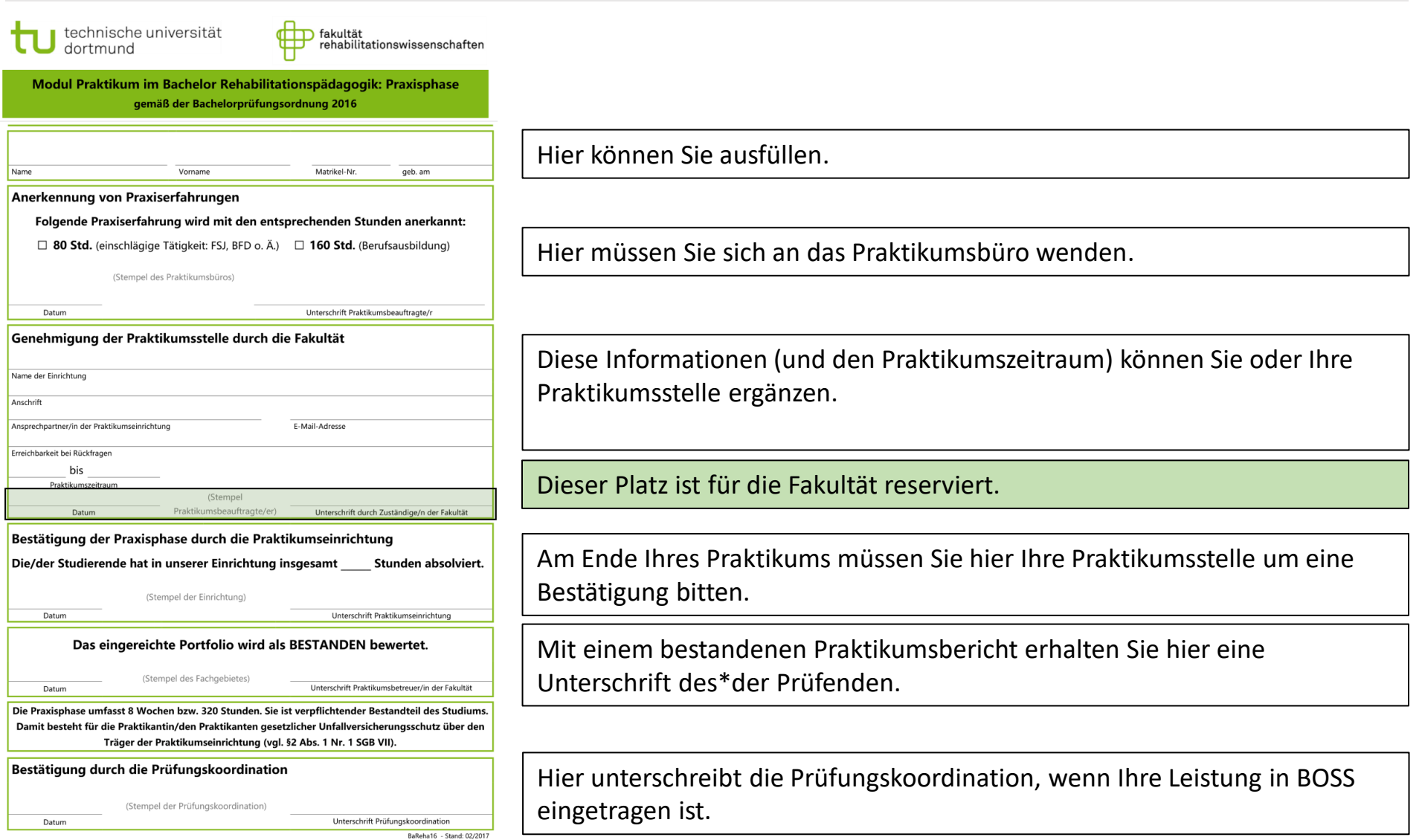

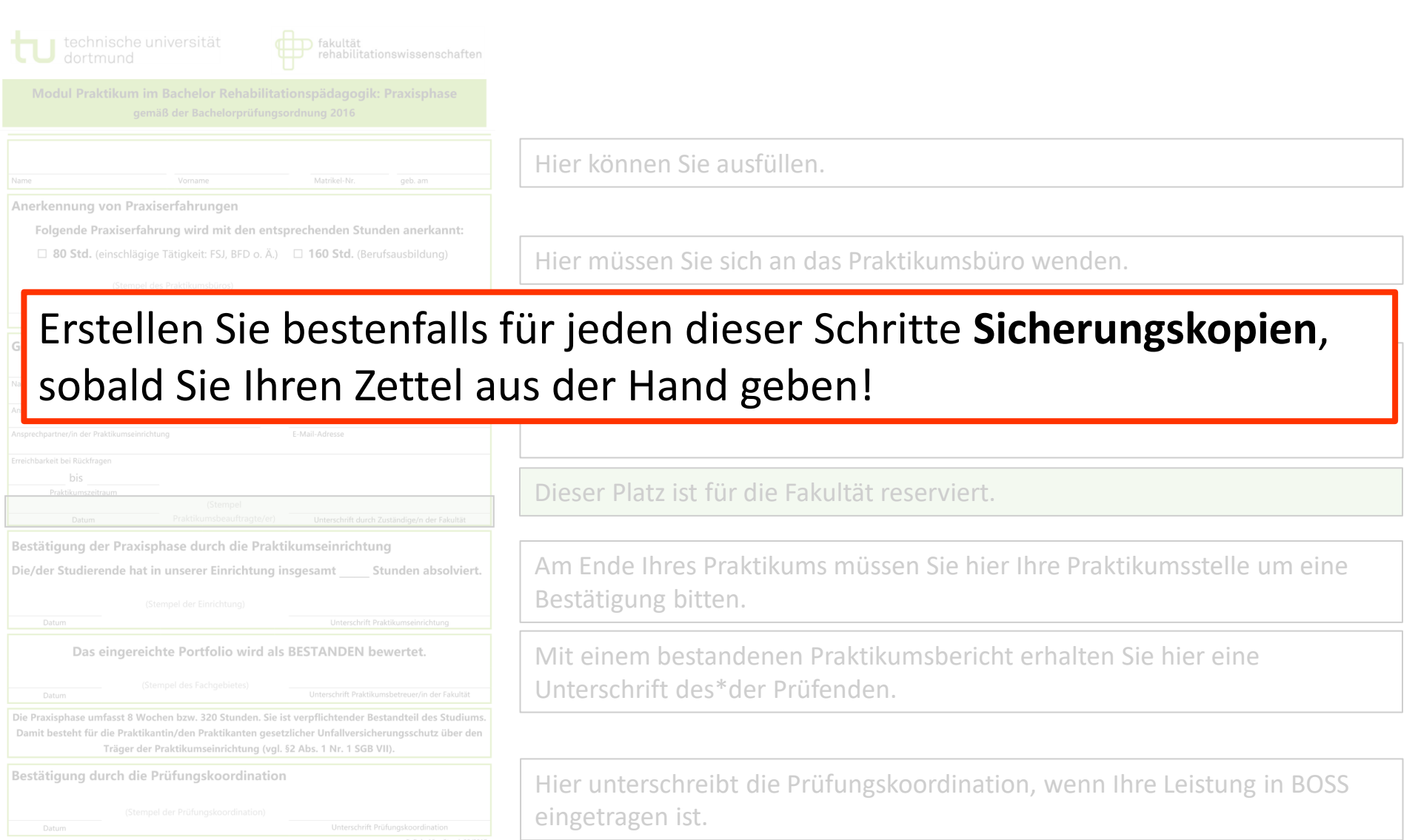